**Informacja Urzędu Skarbowego w Garwolinie- profil zaufany eGO**

#### **Przedsiębiorco, załóż Profil Zaufany już dziś!**

**Profil Zaufany to bezpłatne narzędzie, dzięki któremu można załatwić sprawy urzędowe bez wychodzenia z domu, online w serwisach administracji publicznej. Warto założyć go jak najszybciej – przede wszystkim już teraz powinni to zrobić przedsiębiorcy.**

Od 1 stycznia najmniejsi przedsiębiorcy – płatnicy VAT, zatrudniający do 10 osób, o obrotach nieprzekraczających 2 mln euro rocznie (także prowadzący jednoosobowe działalności gospodarcze) – najpóźniej do 26 lutego 2018 r. po raz pierwszy muszą wysłać do systemu Ministerstwa Finansów Jednolity Plik Kontrolny (JPK\_VAT). JPK\_VAT przesyła się wyłącznie elektronicznie.

Z Profilem Zaufanym na pewno Ci się uda.

**JPK\_VAT to zestaw informacji o operacjach gospodarczych przedsiębiorcy za dany okres. Przesyła się go wyłącznie w wersji elektronicznej. Dane pobierane są bezpośrednio z systemów finansowo-księgowych przedsiębiorstwa. JPK posiada określony układ i format (schemat xml), który ułatwia jego przetwarzanie.**

**Do prawidłowego złożenia i wysłania Jednolitego Pliku Kontrolnego potrzebny jest certyfikat kwalifikowany lub Profil Zaufany (eGO). JPK trzeba też uwierzytelnić.**

**Więcej o JPK – [TUTAJ.](http://www.finanse.mf.gov.pl/web/wp/pp/jpk)**

**Mikroprzedsiębiorcy, którzy nie chcą mieć problemów z przesłaniem JPK\_VAT, już dziś powinni bezpłatnie założyć Profil Zaufany. To proste!**

#### **Załóż Profil Zaufany już dziś!**

**Jeżeli przedsiębiorcy już teraz założą Profil Zaufany będą dobrze przygotowani do wysyłki pierwszego JPK\_VAT. Profil Zaufany da im gwarancję łatwego, szybkiego i bezpiecznego wysłania pliku JPK\_VAT.**

# **Jak to zrobić?**

**Profil Zaufany można założyć na dwa sposoby:**

### **1. Przez internet za pośrednictwem bankowości elektronicznej**

**W tej opcji Profil Zaufany można założyć i potwierdzić w pełni online, 24h/7 dni w tygodniu. Warunek? Posiadanie konta w tych bankach: PKO Bank Polski SA, Bank Zachodni WBK, Bank Pekao, mBank, ING Bank Śląski, Millennium Bank lub konto na platformie Envelo.**

**Za pomocą konta bankowego szybko i bezpiecznie można założyć i potwierdzić Profil Zaufany. Chodzi o to, że dane w banku są wiarygodne (zostały uwierzytelnione podczas zakładania konta). Dlatego każdy – w tym przedsiębiorca – kto zdecyduje się na ten sposób założenia Profilu Zaufanego, nie musi już potwierdzać ich osobiście w urzędzie.**

**Krok 1: Wypełnij formularz o założenie Profilu Zaufanego w systemie bankowości elektronicznej.**

**Krok 2: Operację potwierdź bankowym kodem autoryzacyjnym. Na adres mailowy otrzymasz potwierdzenie założenia Profilu Zaufanego.**

### **2. Przez internet potwierdzając go w**

### **Punkcie Potwierdzającym**

**Krok 1: Wejdź na stronę www.pz.gov.pl.**

**Krok 2: Wybierz możliwość założenia Profilu Zaufanego z potwierdzeniem w Punkcie Potwierdzającym.**

**Krok 3:** Wypełnij w internecie wniosek o założenie Profilu Zaufanego

**Krok 4: Po założeniu Profilu w internecie należy odwiedzić Punkt Potwierdzający. Jest na to 14 dni od złożenia wniosku. Na stronie [www.pz.gov](http://www.pz.gov/) sprawdź, gdzie znajduje się najbliższy Punkt Potwierdzający.**

**W całej Polsce funkcjonuje prawie 1500 takich Punktów. To m.in. urzędy skarbowe, inspektoraty ZUS, banki, urzędy miejskie, czy wojewódzkie.**

**Pełna lista punktów potwierdzających – [TUTAJ.](https://pz.gov.pl/pz/confirmationPointAddressesList)**

## **Do czego jeszcze przydaje się Profil Zaufany?**

#### **Dzięki Profilowi Zaufanemu można m.in.:**

- Składać i sprawdzać dokumenty rozliczeniowe w ZUS i US
- Złożyć wniosek o rejestrację działalnościgospodarczej
- Zgłosić utratę dokumentu tożsamości
- Wystąpić o Europejską Kartę Ubezpieczenia Zdrowotnego
- Załatwić sprawy urzędowedla swojej rodziny: becikowe, świadczenia rodzicielskie, Karta Dużej Rodziny, Świadczenie o Funduszu Alimentacyjnym
- Uzyskać odpis aktu stanu cywilnego
- Dziesiątki innych spraw.

## **Dlatego: przedsiębiorco, załóż Profil Zaufany już dziś!**

## **Więcej informacji na stronie [www.pz.gov.pl](http://www.pz.gov.pl/)**

# Przedsiębiorco, załóż Profil Zaufany (eGO)

#### Zrób to już dziś. To bezpłatne i proste! DZIĘKI NIEMU PODPISZESZ JPK\_VAT

Jeśli prowadzisz jednoosobową działalność gospodarczą lub zatrudniasz do 10 osób, Twoje obroty nie przekraczają 2 mln euro rocznie i jesteś podatnikiem VAT to od 2018 r. również Ty - najpóźniej do 26 lutego - musisz przesłać Jednolity Plik Kontrolny (JPK, VAT) do systemu Ministerstwa Finansów, JPK, VAT przesyła się wyłacznie elektronicznie. Z Profilem Zaufanym na pewno Ci się uda.

#### **Security Profil Zaufany możesz założyć na dwa sposoby:**

#### 1. Przez internet za pośrednictwem bankowości elektronicznej

W tej opcji Profil Zaufany możesz założyć i potwierdzić w pełni online, 24h/7 dni w tygodniu. Warunek? Musisz mieć<br>konto w tych bankach: PKO Bank Polski SA, Bank Zachodni WBK, Bank Pekao, mBank, ING Bank Śląski, Millennium Bank lub konto na platformie Envelo.

Za pomocą Twojego konta bankowego szybko i bezpiecznie założysz i potwierdzisz Profil Zaufany. Chodzi o to, że Twoje dane w banku są wiarygodne (zostały uwierzytelnione podczas zakładania konta). Dlatego nie musisz już potwierdzać ich osobiście w urzędzie.

#### **C KROK#1**

Wypełnij formularz o założenie Profilu Zaufanego w systemie bankowości elektronicznej.

#### **CE KROK #2**

Operację potwierdź bankowym kodem autoryzacyjnym. Na adres mailowy otrzymasz potwierdzenie założenia Profilu Zaufanego.

#### 2. Przez internet potwierdzając go w Punkcie Potwierdzającym

#### **C**KROK#1 E KROK#2 Wejdź na stronę Wybierz możliwość założenia Profilu Zaufanego z potwierdzeniem w Punkcie www.pz.gov.pl Potwierdzającym. **CEKROK#3 CEKROK#4** Wypełnij w internecie wniosek Odwiedź Punkt Potwierdzający. o założenie Profilu Zaufanego. Masz na to 14 dni od złożenia wniosku. W całej Polsce funkcjonuje prawie 1500 Punktów Potwierdzających Profil Zaufany. To m.in.: urzędy skarbowe, inspektoraty ZUS, banki, urzędy miejskie i wojewódzkie. Na stronie www.pz.gov.pl sprawdź, gdzie znajduje się najbliższy Punkt Potwierdzający.

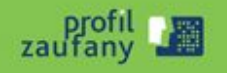

www.pz.gov.pl.

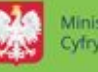

Ministerstwo Cyfryzacji